# **CD Soundmachine**

Register your product and get support at www.philips.com/welcome

使用手冊

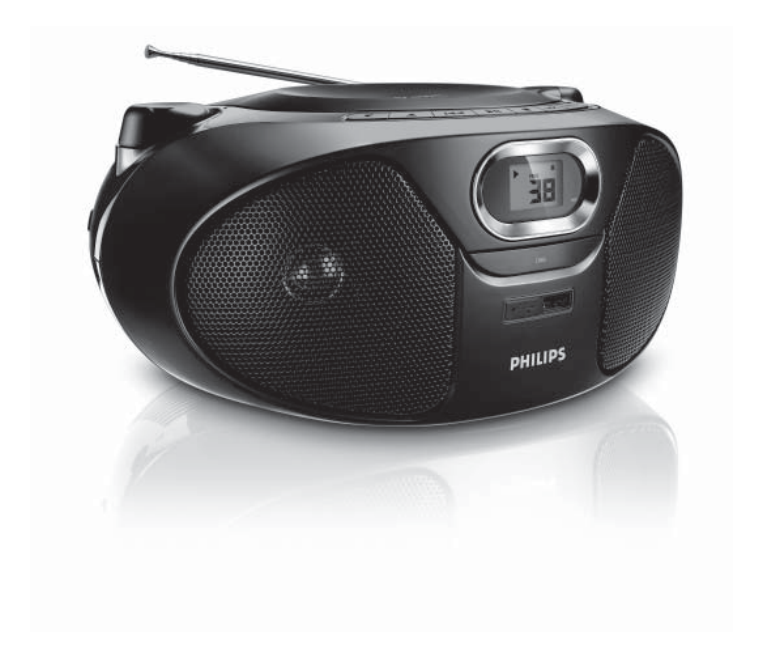

# **PHILIPS**

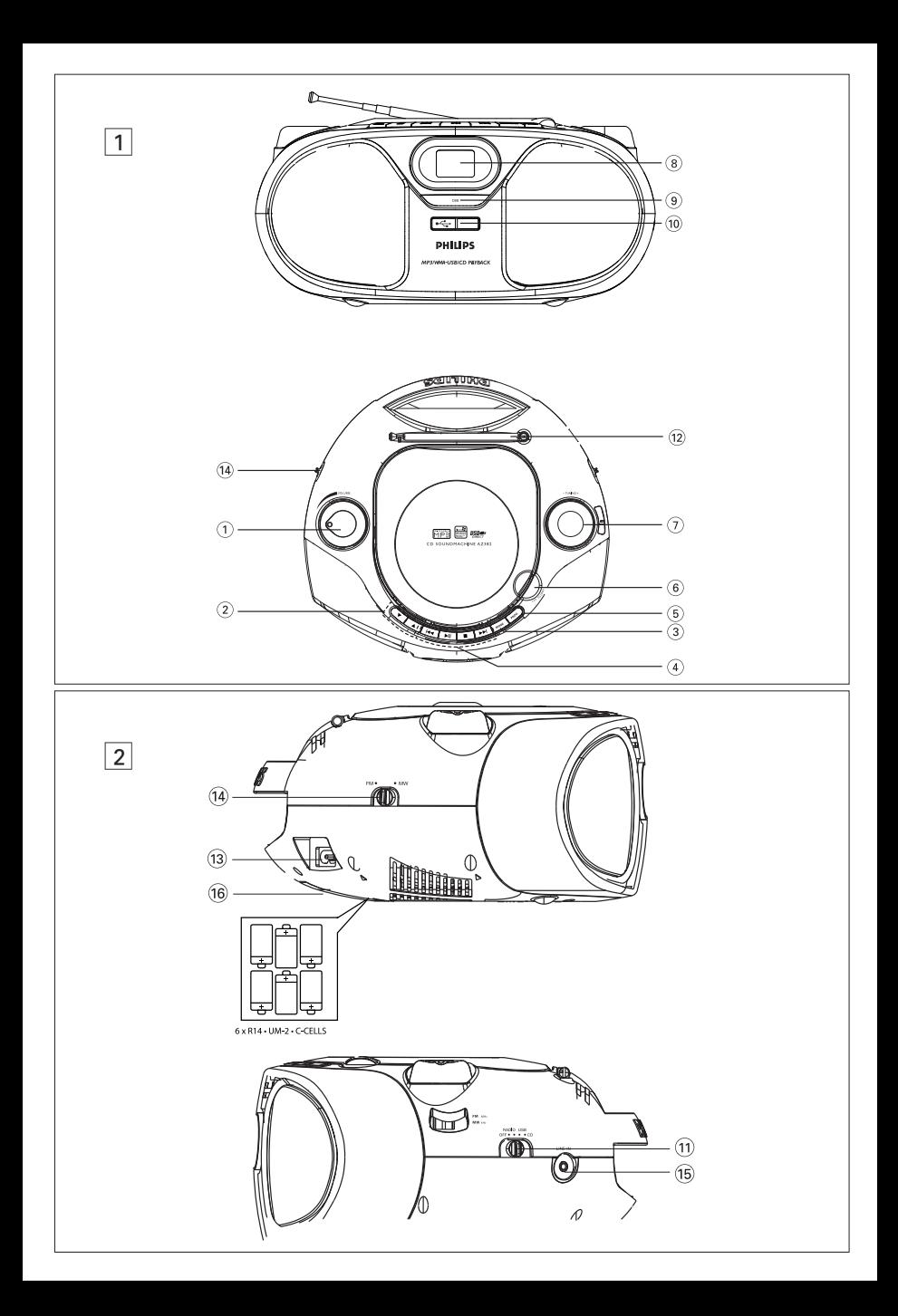

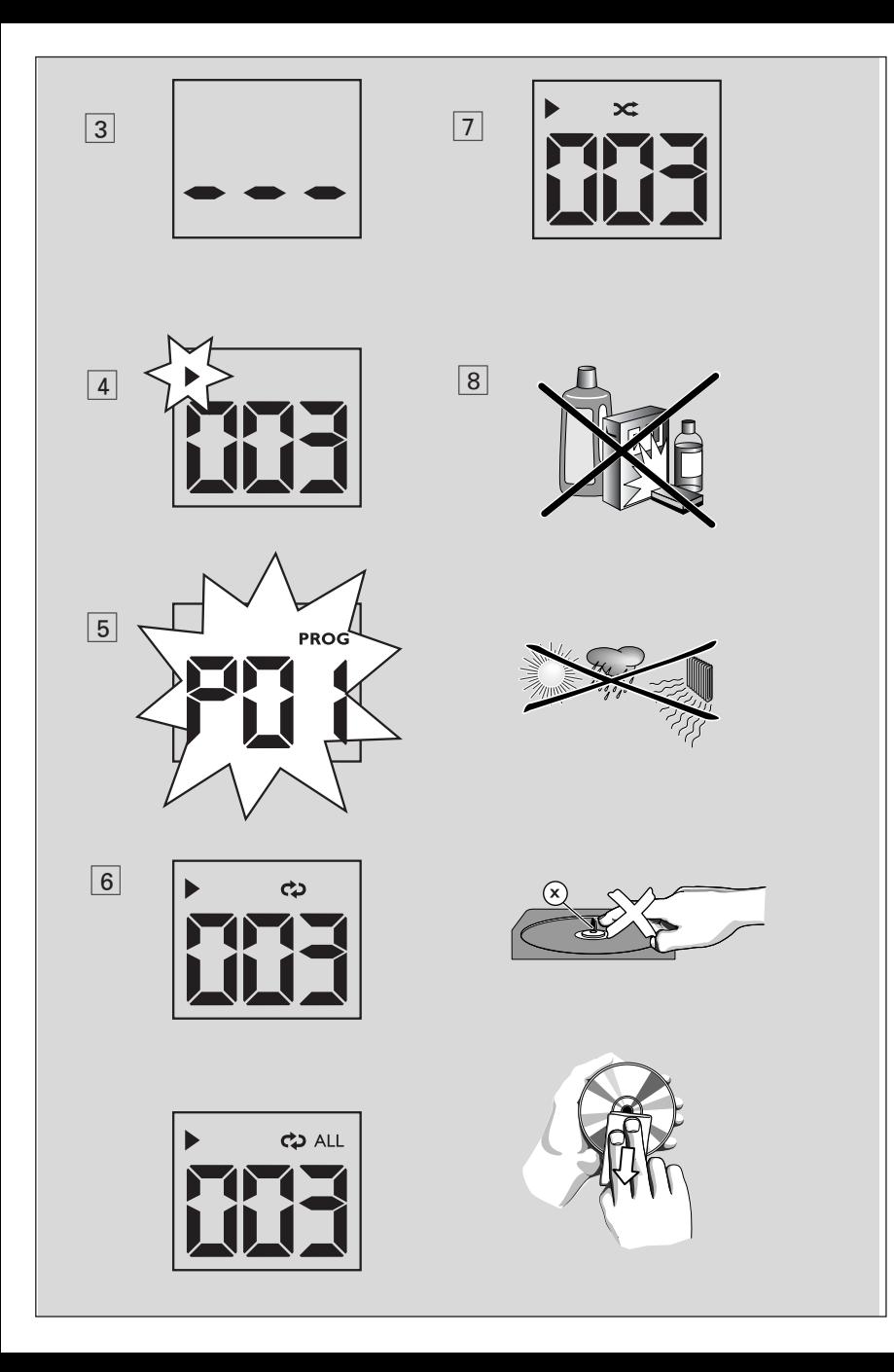

恭喜您購買本產品並歡迎加入飛利浦! 請至 www.philips.com/welcome 登錄您的 產品,以獲得飛利浦的完整支援。

# **隨附配件**

*– AC* 電源線

# **上方/前方面板 (圖** 1**)**

- 1 **VOLUME** (**音量**) 調整音量。
- **2**  $\Psi$   $\blacktriangle$  → 僅適用 **MP3-CD/USB**: 選擇專輯。
- 3 **MODE** (**模式**) 選擇不同播放模式: 例如 REPEAT (重複) 或 SHUFFLE (隨機)。
- **4) ▶ II 開始或暫停播放 CD/USB** 
	- ▶ 144 選擇下一/上一曲目
		- 目前曲目快轉/倒轉搜尋 (按住按 鈕不放)
	- $\blacksquare$  一 停止播放 CD/USB; – 清除編排曲目
- 5 **PROG** (**編排**) 編排曲目與檢視排程內容
- 6 **LIFT TO OPEN** (**上拉開啟**)

## – 開啟/關閉 CD 蓋板。

- 7 **TUNING** (**選台**) 選擇廣播電台
- 8 **顯示幕** 顯示 CD/USB 功能
- 9 **DBB** (**重低音增強**) 開啟/關閉重低音增 強。
- 0 **USB 連接埠** 連接 USB 大量儲存裝置。

**後方面板 (圖** 1 **與圖** 2**)** 

- ! **音源選擇鈕:CD**, **USB**, **RADIO** (**廣播**), **OFF** (**關閉**)
	- 選擇 CD、USB 或廣播電台
	- 電源開關
- @ **伸縮天線 改善 FM 收訊。**
- # **AC MAINS~** (AC **電源插孔**)
	- **電源線插座。**
- \$ **頻段選擇鈕 選擇廣播頻段:MW 或 FM。**
- % **LINE-IN** (**音訊輸入**) **外接音源插孔。**

**底部面板**

**(6) 電池蓋 – 依箭頭按下推動,可裝入6顆 1.5 伏特 R-14**/ **UM-2**/ **C-cell 電池。**

# **注意**

- *–* 可見與不可見雷射輻射。若 CD 蓋 開啟,請勿直視光束。
- *–* 高電壓!請勿開啟,有觸電危險。 本產品不含任何使用者自行維修零 件。
- *–* 改裝本產品可能導致 EMC 放射危 險或其他不安全的運作。

# **電源供應**

 若要延長電池壽命,請盡量連接電源線。 裝入電池前,請確認拔除電源線的兩端。 電池 (未隨附)

- 1 打開電池蓋,裝入 6 顆 R-14、UM-2 或 C-cell 類型的電池 (鹼性為佳),並依電池盒 中的電極 (+/–) 指示正確安裝。
- 2 確實裝穩電池,且方向正確後,蓋上電池 蓋。本產品即可運作。

電池內含化學物質,請妥善丟棄。

- 電池使用不當可能導致電解液外漏,並侵 蝕電池盒或發生電池爆炸:
- 切勿混用不同類型電池:如混用鹼性與碳 鋅電池。請全部使用同類型電池。
- 裝入新電池時,切勿混用舊電池。
- 長時間不使用產品,請取出電池。

#### **使用 AC 電源**

警告:變更或拔除電源前,請務必確認產 品電源已完全關閉。

- 1 確認產品電壓 (機身底部機型牌所標示電 壓) 符合您當地的電源供應。若不相符, 請洽詢經銷商或服務中心。
- 2 將電源線兩端分別插入 **AC MAINS~** (AC 電源插孔) 與電源插座。即可開始使用本 產品。
- 3 要完全關閉產品電源,請自插座拔下電源 插頭。
- 4 請將產品放置靠近電源插座處,便於連接 AC 電源插頭。
- *–* 如遇雷雨,請拔下電源線以保護產品。若 僅拔下產品背後的電源線,則電線可能依 然通電,並導致兒童嚴重傷害。

#### **機型牌位於產品底部。**

**小秘訣:**

*–* 產品使用完畢後,請記得將音源選擇鈕撥 往 **OFF** (關閉),便可避免不必要的能源浪 費。

# **一般操作**

#### **開機、關機與功能選擇**

1 要選擇音源,將音源選擇研撥往: CD.

**USB** 或 **RADIO** (廣播)。

- 2 要關閉產品,將音源選擇鈕撥往 OFF (關 閉) 的位置。
- 3 要切換為 LINE IN (音訊輸入) 模式, 將 外接音源插入 **LINE IN** (音訊輸入) 插 孔。

**小秘訣:**

- *–* 連接外接音源時,本產品會自動切換為 **LINE IN** (音訊輸入) 模式, 不論當時音源 為 **CD**, **USB** 或 **RADIO** (廣播) 模式。
- *–* **LINE-IN** (音訊輸入) 插孔無法供耳機使 用。

# **調整音量與音效**

 使用 **VOLUME** (音量) 與 **DBB** (重低音增 強) 按鈕調整聲音。

# **收廳廣播電台**

- 1 將音源選擇鈕撥往 **RADIO** (廣播)。
- 2 調整頻段鈕,選擇收聽頻段:**MW** 或 **FM**。
- 3 轉動 **TUNING** (選台) 收聽不同電台。

#### **小秘訣:**

改善廣播收訊

- *•* 收聽 **FM** 時,將伸縮天線拉出,傾斜與轉 動調整以獲得最佳收訊。若訊號太強可適 度收回天線。
- *•* 收聽 **MW** 時,產品使用內接天線,請調 整機身方向以獲得最佳收訊。

# **關於 MP3**

MP3 (MPEG1 Audio Layer 3) 音樂壓縮 技術將音樂 CD 的數位資料容量大幅壓 縮,同時維持 CD 音質。

- 取得 MP3 檔案: 您可以從網際網路下載合 法音樂檔案至電腦硬碟,或使用合適的編 碼軟體自音樂 CD 轉檔製作此類檔案。 (MP3 檔案建議使用 128kbps 以上的位元 速率。)
- *•* 製作 MP3 CD:使用 CD 燒錄機將電腦硬 碟中的音樂燒錄至 CDR 或 CDRW。

# **小秘訣:**

- 確認 MP3 檔案的檔名結尾均為 .mp3。
- 音樂檔案與專輯總數:約 400 (檔案名 稱一般長度為 20 個字元)
- 檔案名稱的長度會影響可播放的曲目數 量。檔名較短可燒錄較多檔案。

# **播放光碟**

- 本 CD 播放器可播放下列音訊光碟:可寫 入 (CD-R)、可覆寫 (CD-RW) 及 MP3/ WMA CD。
- CD-ROM、CD-I、CDV、VCD、DVD 以 及電腦光碟均不可播放。

#### **重要事項!**

- 部分唱片公司採用著作權保護技術編碼的 CD,本產品可能無法播放。
- 本產品不支援受 DRM 保護的 WMA 光碟。
- 1 將音源選擇鈕撥往 **CD**。
- 2 開啟 CD 蓋,將 CD 印刷面朝上放入,然 後輕壓 CD 蓋將其蓋回。
	- ➜ 顯示幕顯示 ---,接著顯示總曲目 數。(圖 3)
- 3 按▶Ⅱ開始播放。
- 4 要暫停播放,請按▶Ⅱ。
	- → 顯示幕: ▶ 閃爍。(圖 4)
- 5 要繼續播放,請再按一次▶Ⅱ。
- 6 要停止播放,請按■。

# **小秘訣:**

下列情況會使 CD 播放停止:

- *–* 您開啟 CD 蓋;
- 您選擇 **USB**、**RADIO** (廣播) 或 **OFF** (關 閉);
- CD 已播放完畢。

# **選擇不同曲目**

• 按 14 → → 一次或多次, 直到顯示幕顯示欲 收聽的曲目。

收聽 MP3/WMA-CD: 先按 ▼▲ 一次或 多次以選擇專輯。

**暫停或停止時,請按▶Ⅱ開始播放。** 

# **尋找曲目內的段落**

- 1 播放時, 按住 ₩ 或 ₩ 不放。 **→ CD 會減低音量並以快轉播放。**
- 2 找到欲收聽的段落時, 放開 ⊷ 或 → 即恢 復正常播放。

# **小秘訣:**

*–* 當您搜尋至最後曲目結束時,CD 會停止 播放。

# **編排曲目**

 最多可以任意順序儲存 20 首曲目;同一 曲目可排入多次。

- 1 停止播放時,按 **PROG** (編排) 啟動編排 模式。
	- **→** 顯示幕: **PROG** (編排) 並有 PQ / 字 樣閃爍。(圖 5)
- 2 按 ∞ 或 → 選擇欲編排的曲目。 若為 MP3/WMA-CD: 先按 ▼▲ 一次或 多次選擇專輯。
- 3 按 **PROG** (編排) 儲存欲編排的曲目。 **→** 顯示幕: PROG (編排) 且 P02 閃 爍,即可編入下一曲目。
- 4 重覆步驟 2 到 3,選擇並儲存所有欲編排 的曲目。
	- → 儲存 20 首曲目後,便無法再選擇曲 目,顯示幕顯示 ---。
- 5 要播放編排內容,請按▶/Ⅱ。

# **小秘訣:**

*–* 編排內容播放停止之後,產品會恢復正常 播放。要再進入編排模式,請於停止播放 時按下 **PROG** (編排)。

# **檢視編排內容**

 在停止播放時重覆按 **PROG** (編排) 可查 看已儲存的曲目。

# **清除編排內容**

下列方式可清除記憶內容:

- 在停止播放時按 **PROG** (編排) 進入編 排模式,然後按■;
- **在播放編排內容時按兩次■;**
- 選擇 **USB***,* **RADIO (**廣播**)** 或 **OFF (**關閉**)**;
- 開啟 **CD** 蓋;

# **不同播放模式:**

**REPEAT (重複播放) 與 SHUFFLE (隨機)** 

**(圖** 67**)**

 播放前與播放中均可選擇、變更不同播放 模式,並可組合 **REPEAT** (重覆播放) 模 式和 **PROG** (編排)。

– 重覆播放目前曲目。

收聽 MP3:

- **ALB (專輯)** *–* 重覆播放目前專輯的所 有曲目。
- 重覆播放所有曲目/整個編排內容。
- *–* 隨機播放所有曲目。
- **1** 要選擇播放模式,按 **MODE** (模式) 一次或 多次。
	- → 顯示幕會顯示該模式的圖示。
	- → 若您選擇 SHUFFLE (隨機), 播放自動開始。
- 2 播放停止/暫停時, 按▶Ⅱ 即開始播放。
- **3** 要返回正常播放,重覆按 **MODE** (模式) 直 到顯示幕不顯示任何模式。

– 您也可以按 9 取消播放模式。

# **連接 USB**

- **AZ382 的前方面板配備 USB 連接埠,提** 供隨插即用功能,可使用 AZ382 播放 USB 大量儲存裝置中的數位音樂及語音內 容。
- *•* 使用 USB 大量儲存裝置時,AZ382 亦提 供播放光碟時的所有功能,操作方法請參 閱光碟播放的章節。

# **相容的 USB 大量儲存裝置 AZ382 可支援:**

- USB 快閃記憶體 (USB 2.0 或 USB 1.1)
- USB 快閃播放器 (USB 2.0 或 USB 1.1)
- *•* 不支援需在 Windows XP 下安裝驅動程 式的 USB 裝置。

#### **注意:**

有些 USB 快閃播放器 (或記憶體裝置) 中 儲存的內容採用著作權保護技術錄製。此 類內容皆無法在其他裝置上播放 (如本產 品 AZ382)。

# **支援的格式:**

- USB 或記憶體檔案格式 FAT12、 FAT16、FAT32 (區段大小:512 - 65,536 位元組)
- MP3 位元速率 (資料速率):32-320 kbps 及浮動位元速率
- WMA v9 或較舊版本
- 巢狀目錄最多 8 層
- 專輯數:上限 40
- 曲目數:上限 464
- ID3 標籤 2.0 或更新版本
- Unicode UTF8 格式的檔名 (長度上限: 128 位元組)

# **本系統無法播放或支援下列項目:**

- 空白專輯:即不含有 MP3/WMA 檔案的 專輯,這些不會顯示於顯示幕。
- 不支援的檔案格式均會跳過。意即 Word 文件 (.doc) 和副檔名為 .clf 的 MP3 檔 等,均會跳過不播放。
- AAC、WAV、PCM,及 NTFS 音訊檔案
- DRM 保護的 WMA 檔案
- 無失真格式的 WMA 檔案

**播放 USB 大型儲存裝置**

- 1 確認 AZ382 已接上 AC 電源, 或已安裝 指定電池。
- 2 將音源選擇鈕撥往 **USB**。 → 顯示幕顯示 - - - (圖 2)。
- 3 將相容的 USB 大型儲存裝置插入 AZ382 機身標示 → 的 USB 連接埠。視情況可 用合適的 USB 纜線將裝置連接 AZ382 的 USB 連接埠。

➜ 裝置會自動開啟電源。

- *•* 若裝置未自動開啟電源,請自行開啟電源 後重新插入。
	- **→ AZ382 的顯示幕顯示 ---, 然後顯示裝** 置中儲存的音訊檔案總數 (最多顯示 464 個)。
- 4 按下 AZ382 上的 ▶Ⅱ 開始播放。 ➜ AZ382 的顯示幕會顯示目前曲目編 號。

**小秘訣:**

- AZ382 可播放 USB 大型儲存裝置中最 多 464 個可播放的音訊檔案。
- AZ382 可選擇與顯示 USB 大型儲存裝 置中最多 40 張可播放的專輯。
- 確認 MP3 檔案之副檔名均為 .mp3,且 WMA 檔案之副檔名均為 .wma。
- 受 DRM 保護的 WMA 檔案請用 Windows Media Player 10 (或更新版 本) 轉檔。關於 Windows Media Player 及 WM DRM (Windows Media 數位版 權管理) 詳情請洽 www.microsoft. com。
- 播放 USB 裝置時,若顯示幕顯示 「OL」,即表示該裝置電流超載 AZ382,必須改用其他 USB 裝置。

# **保養與安全** (**圖** 8)

# **CD 播放器與 CD 維護**

- *•* 若 CD 播放器無法正確讀取光碟,請用清 潔光碟清洗讀取頭,仍有問題再行送修。
- *•* 切勿觸摸 CD 播放器讀取頭!
- *•* 週遭氣溫劇變時,可能導致 CD 播放器顯 示幕凝結水珠。此時無法播放 CD。請勿 嘗試清潔讀取頭;此時請將本產品置於溫 暖環境,等待濕氣蒸發。
- *•* 請隨時蓋上 CD 蓋,以避免讀取頭積塵。
- *•* 清潔光碟時,請使用柔軟的無塵拭布從光 碟中心向外直線擦拭。勿使用清潔劑,以 避免損傷光碟。
- *•* 切勿在光碟表面書寫或黏附貼紙。

# **安全資訊**

- *•* 請將本產品放置於堅硬而穩固的平面上, 勿使機身傾斜。
- *•* 在電源插頭或電器連接器作為中斷連接裝 置之處,中斷連接裝置應保持隨時可操 作。
- *•* 勿讓機身、電池、光碟接觸濕氣、雨水、 沙塵、日照或加熱器材產生的高溫。
- *•* 勿將產品置於易於滴水或濺水的環境。
- *•* 散熱孔需與周遭保持至少 15 公分 (6 吋) 距離,以保持適度散熱。
- *•* 勿使報紙、桌巾、窗簾等遮蓋散熱孔。
- *•* 勿在產品上放置盛有液體的容器,如花瓶 等。
- 勿在產品上放置未隔離的火源,如點燃的 蠟燭等。
- *•* 本產品機械零件已有自潤軸承,切勿上油 或添加潤滑劑。
- *•* 使用乾布清潔產品。勿使用任何含有酒 精、氨、苯或具磨蝕效果的清潔劑,以避 免損傷外殼。

# **疑難排解**

# 發生故障時,請先檢查下列項目再行送修。

若無法依下列提示解決問題,請洽詢經銷商或服務中心。

## 警告:

勿拆開機身,以避免觸電。切忌自行修理本產品,如此會使保固無效。

#### 疑難排解

- 可能原因
- 解決方法

## 沒有聲音 / 電源

- *–* 未調整音量
- 調整 **VOLUME** (音量)
- *–* 電源線未確實連接
- *•* 確實連接 AC 電源線
- *–* 電池沒電 / 安裝不正確
- *•* 正確安裝 (新) 電池
- *–* CD 含有非音訊的檔案
- 按 <u>← → → 次或多次,以跳</u>過資料檔案至 CD 音訊曲目。

## 顯示不正常 / 對任何操作皆無反應

- *–* 靜電放電
- 關閉電源並拔下插頭,靜候數秒再重新插 電。

#### ---*,*Er *,* no 的字樣顯示

- *–* 未放入 CD
- *•* 放入 CD
- *–* CD 嚴重刮傷或髒污
- 更換 / 清潔光碟,請參閲維護單元
- *–* 雷射讀取頭受潮
- *•* 靜待讀取頭恢復潔淨
- *–* CD-R/CD-RW 空白或未封軌
- *•* 僅使用已封軌的 CD-R/CD-RW,或適用的 CD 音樂光碟

#### **注意:**

確認 CD 未使用著作權保護技術編碼,因為 有些技術未遵守 CD 標準。

## CD 跳軌

- *–* CD 有損傷或髒污
- *•* 更換或清潔光碟
- *–* 正在播放編排內容或隨機播放
- *•* 取消編排 / 隨機播放模式

#### 注意:

嚴重刮傷或髒污的光碟可能導致運作不良。

# 播放 MP3 時跳針

- *–* 製作 MP3 檔案時壓縮超過 320kbps
- 將 CD 曲目擷取為 MP3 格式時,使用較低的 壓縮。
- *–* 光碟有損傷或髒污
- *•* 更換或清潔光碟

## 我的 AZ382 無法播放 USB 裝置

- *–* 未進入 USB 模式。
- *•* 將音源選擇鈕撥往 USB。
- *–* 裝置未確實連接 AZ382 的 USB 連接埠。
- *•* 重新連接裝置,並確認裝置電源開啟。
- *–* AZ382 不支援該裝置,或不支援裝置中的音 訊檔案格式。
- *•* 使用相容的裝置 / 可播放的音訊檔案格式。

# **環境保護資訊**

本產品已精簡所有不必要的包裝材料。包裝材料可輕易區分為三類:紙類、聚苯 乙烯、塑膠。

本產品使用的材料可由專業公司拆解回收。丢棄包裝、廢電池以及舊設備時,請 遵守當地法規規定。

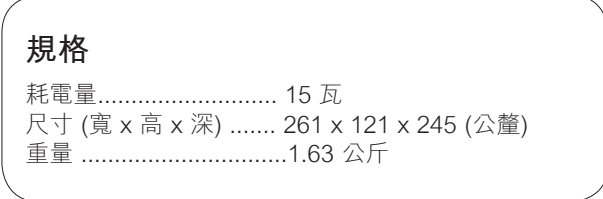

**Meet Philips at the Internet http://www.philips.com**

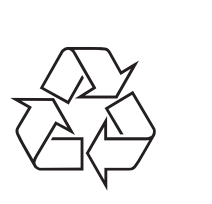

AZ382

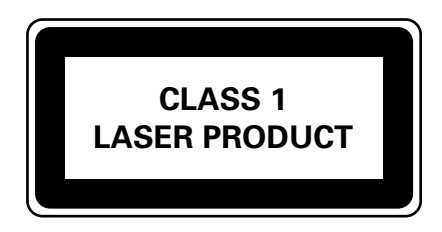

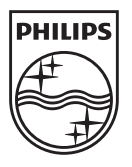